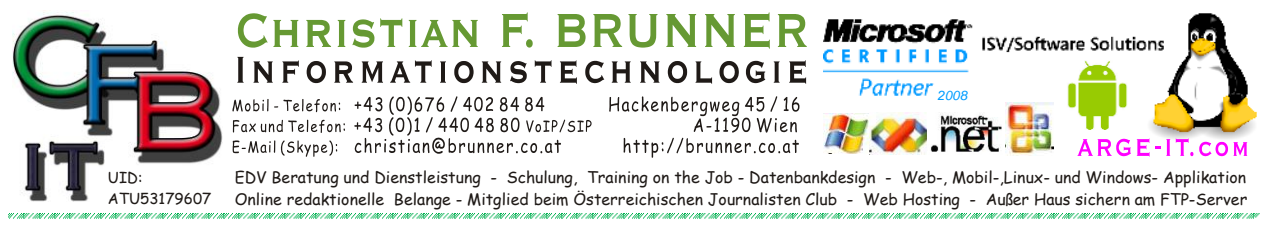

## **Keine Fehlermeldung**

Wenn keine Fehlermeldung ausgegeben wird, weil zb.: Eingefroren dann:

Entweder mit <win>+<r>

und Eingabe [compmgmt.msc]

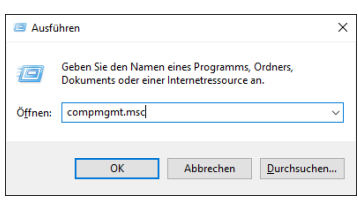

oder <win>+<x> und " Computerverwaltung" auswählen.

Unter System / Ereignisanzeige / Windows-Protokolle / Anwendung nachsehen (Rotes oder Gelbes Icon ist von Interesse)

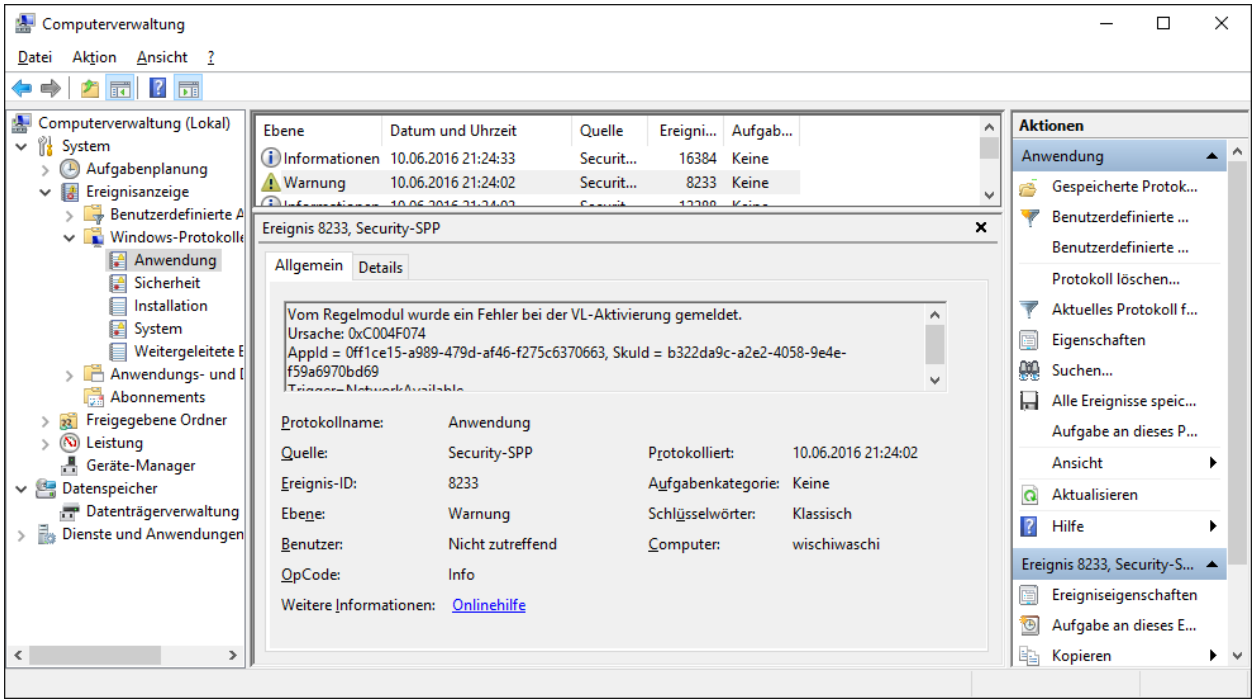

Die Ursache (Hier: 0xC004F074) kann im Google abgerufen werden (zB: "define:0xC004F074" oder "error code:0xC004F074" oder nur "0xC004F074") und eine Hilfestellung zum Lösen des Problems gefunden werden.

Über Weitere Informationen: Onlinehilfe werden die Daten zu Microsoft gesendet und irgendwann kommt die Reparatur-Hilfe ins Info-Center – Icon in der Task-Bar. Abrufen mit <win> + <a>.

Weiter Hilfe finden Sie unter <http://www.eventid.net/> allerdings in Englisch. Automatisieren ist unter <http://www.eventid.net/evlog/> möglich. (Leitet Fehlercode und MiniDump statt an Microsoft an Eventtid weiter. – Änderung der Registry.)